# **RWS-4100**

# **4-zónový sieťový zosilňovač**

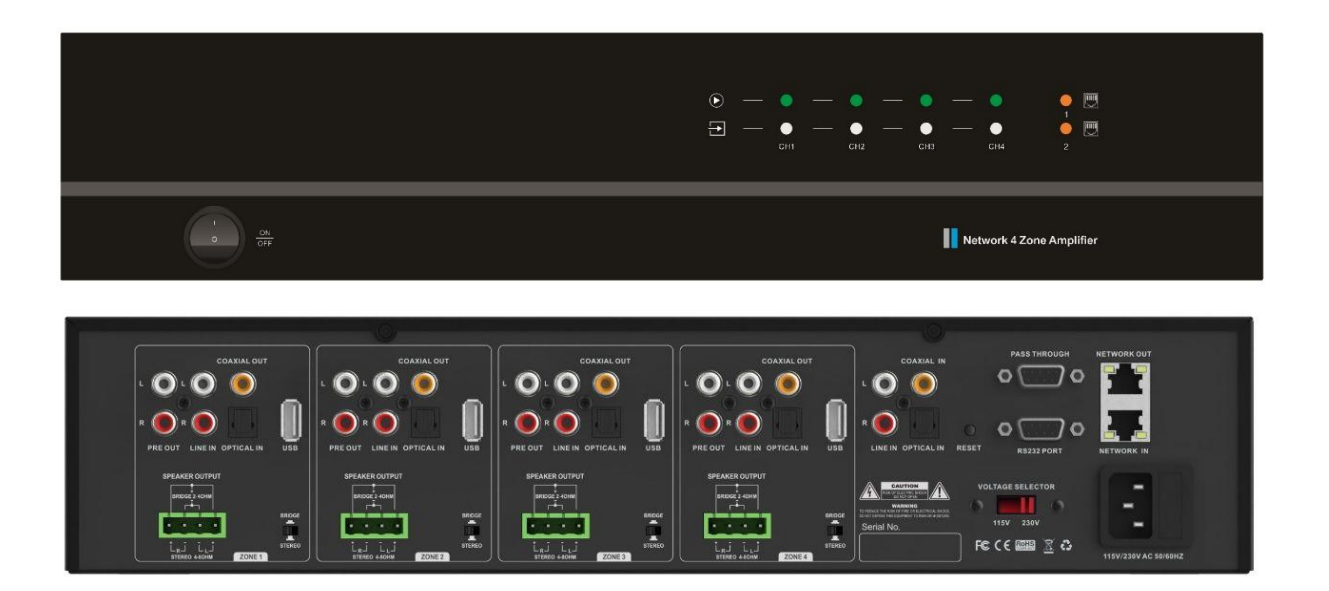

**Návod na obsluhu**

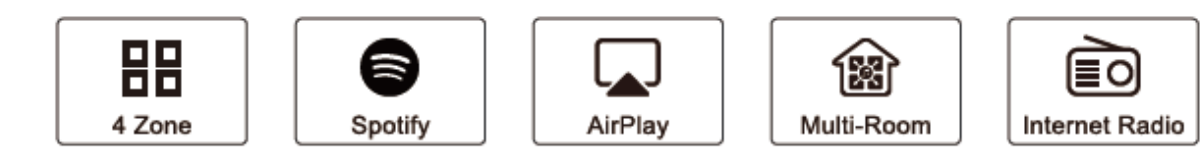

# Obsah

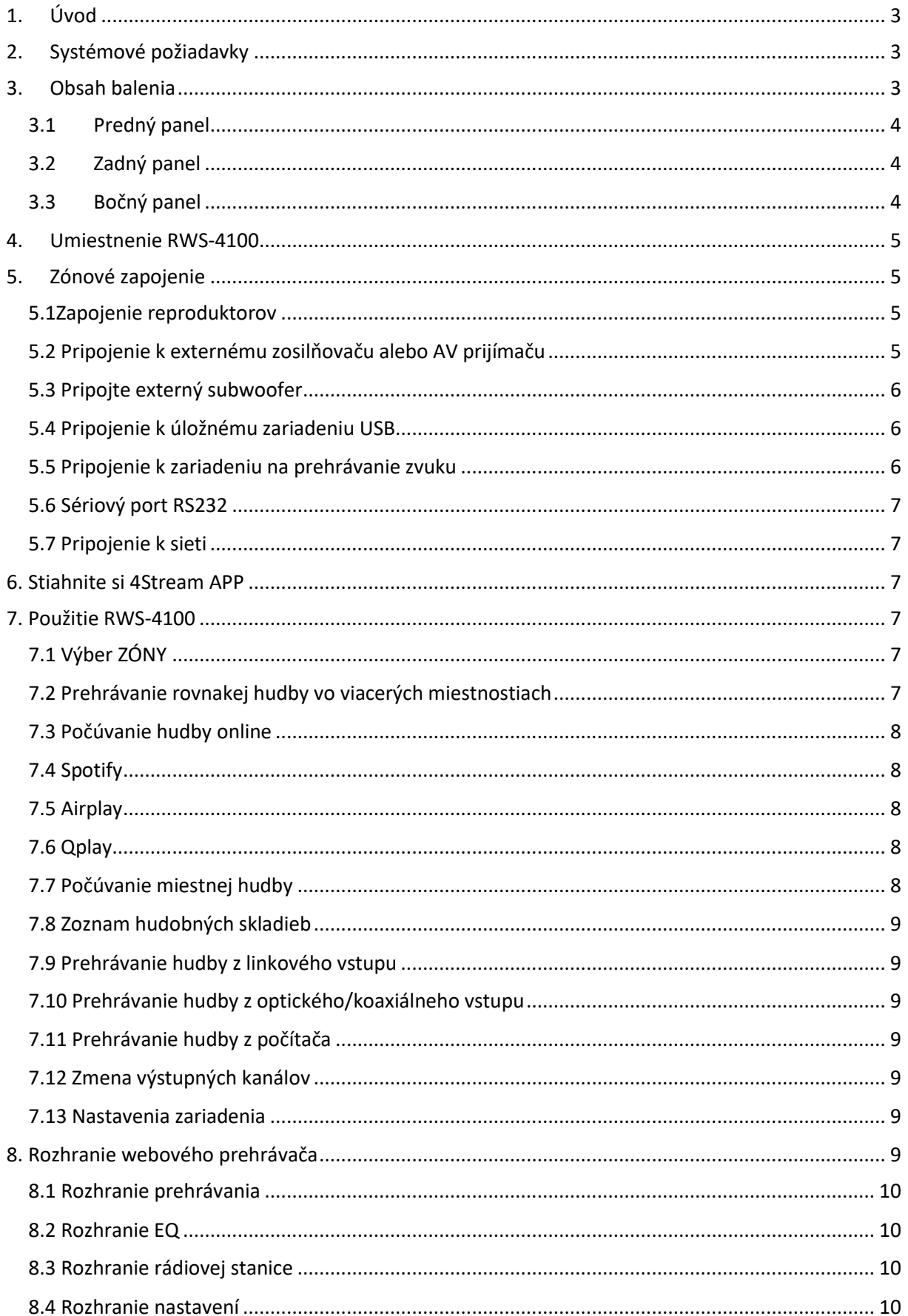

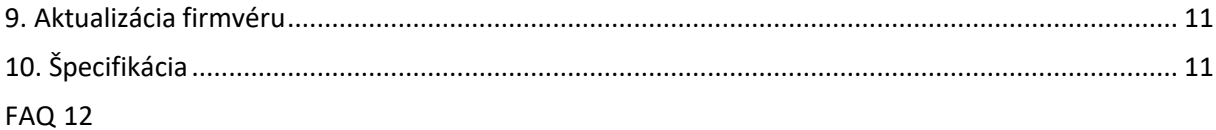

# <span id="page-2-0"></span>**1. Úvod**

RWS-4100 je multi-room systém, ktorý vám umožní vychutnať si vašu obľúbenú hudbu kdekoľvek vo vašej domácnosti. RWS-4100 obsahuje 4 audio zosilňovače, ktoré môžete pripojiť k 4 súpravám stereo reproduktorov. Každá zóna tiež obsahuje analógové a digitálne audio výstupy, ktoré môžete použiť ako zdroj zvuku. Pomocou aplikácie 4Stream na svojom zariadení so systémom iOS alebo Android môžete jednoducho prehrávať hudbu z hudobných služieb online, úložiska telefónu, NAS a iných zdrojov.

- Zosilnenie: Každá zóna môže poskytnúť 50 W x 2 @ 8 ohmov (stereo režim) alebo 100 W @ 4 ohmov ( režim mosta)

- Funkcia zvuku vo viacerých miestnostiach: prehrávajte rôzne skladby v rôznych miestnostiach alebo rovnakú skladbu v každej miestnosti.

- Jednoduché nastavenie siete: pripojte sa k domácej sieti a je pripravená na použitie.

- Bohaté I/O rozhranie: každá zóna má samostatný digitálny vstup/výstup a analógový vstup/výstup. K dispozícii je tiež vstup hlavného zdroja, ktorý môžu všetky zóny používať súčasne.

## <span id="page-2-1"></span>**2. Systémové požiadavky**

#### **Vysokorýchlostné internetové pripojenie:**

RWS-4100 potrebuje internetové pripojenie na streamovanie hudby z online hudobných služieb a na online aktualizácie firmvéru. S pomalším internetovým pripojením sa môžu vyskytnúť problémy s výkonom.

#### **Bezdrôtový router:**

Aby ste mohli používať RWS-4100, musíte mať doma fungujúcu Wi-Fi sieť, pretože ovládacia APP na vašom mobilnom zariadení musí byť v rovnakej sieti ako streamer.

#### **Ovládanie APP - 4Stream:**

RWS-4100 môžete ovládať pomocou našej bezplatnej aplikácie 4Stream na akomkoľvek zariadení so systémom iOS a Android, ktoré spĺňa tieto minimálne požiadavky:

> Download on the **App Store**

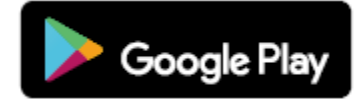

# <span id="page-2-2"></span>**3. Obsah balenia**

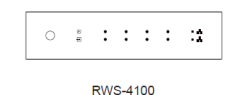

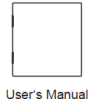

Rack Mount Brackets x2

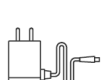

12V/2A Power Cable

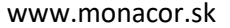

## **3.1 Predný panel**

<span id="page-3-0"></span>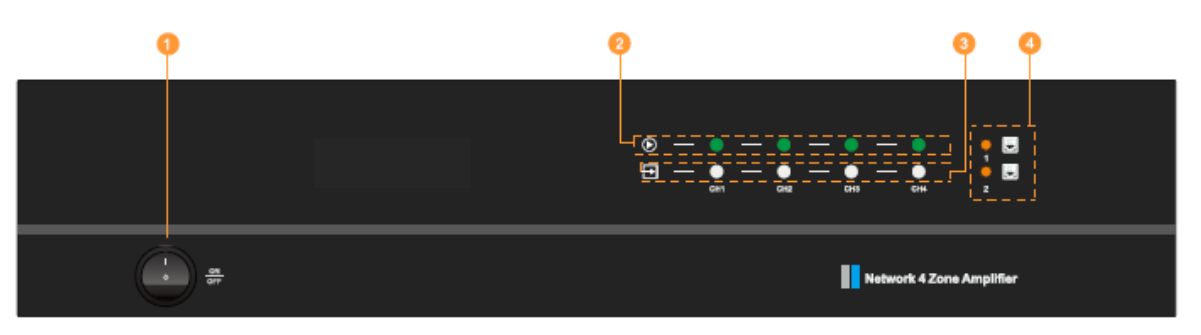

- **O** Power Button
- Streaming Indicator LED on when streaming.
- Input Source Indicator LED Color: White for Network Audio, Green for Line in 1 (Zone Line in),
- Yellow for Line in 2 (Master Line in), Magenta for Master Optical in, Cyan for Master Coaxial in, Red for USB. Network Indicators - LED on when network is available.

# **3.2 Zadný panel**

<span id="page-3-1"></span>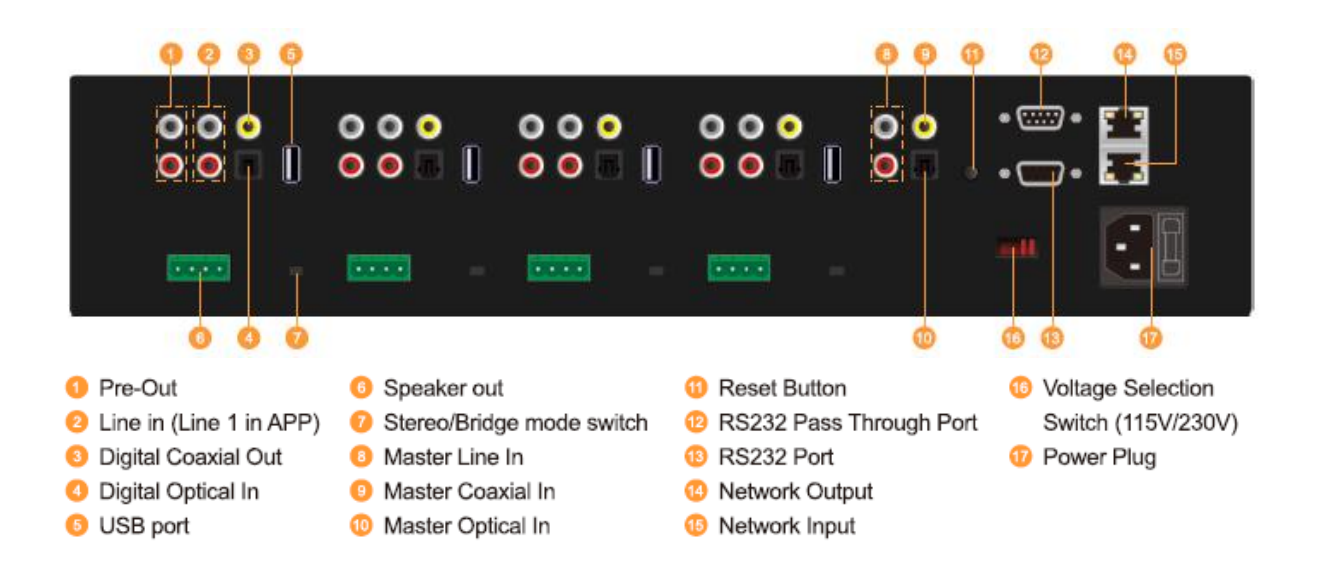

# <span id="page-3-2"></span>**3.3 Bočný panel**

| the contract of the contract of the contract of the contract of the contract of the contract of the contract of                                                                                                    |
|----------------------------------------------------------------------------------------------------|
| the contract of the contract of the contract of the contract of the contract of the contract of the contract of<br>and the state of the state of the state of the state of the state of the state of the state of the state of th                                                                                                    |
| and the state of the state of the state of the state of the state of the state of the state of the state of th<br>the contract of the contract of the contract of the contract of the contract of the contract of the contract of                                                                                                    |
| and the state of the state of the state of the state of the state of the state of the state of the state of th                                                                                                    |
| the contract of the contract of the contract of the contract of the contract of the contract of the contract of<br>the control of the control of the control of the control of the control of the control of the control of the control of the control of the control of the control of the control of the control of the control of the control |
|                                                                                                    |

Skrutkovacie otvory pre montážne konzoly

# <span id="page-4-0"></span>**4. Umiestnenie RWS-4100**

Veľkosť RWS-4100 je štandardná veľkosť 2U, môžete ju jednoducho nainštalovať do racku. Ak chcete RWS-4100 namontovať na štandardný stojan so zariadením EIA, pripevnite priložené konzoly na montáž do racku na každú stranu.

- Zarovnajte montážne konzoly stojana s otvormi na skrutky na boku a pevne zaskrutkujte skrutky.

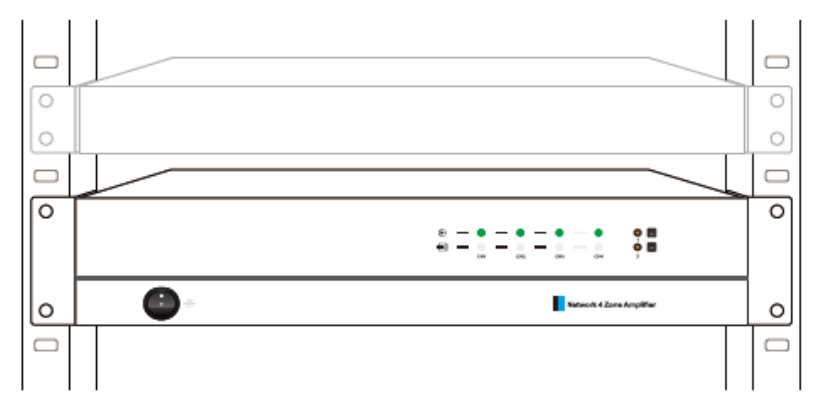

# <span id="page-4-1"></span>**5. Zónové zapojenie**

Môžete prehrávať rovnaký zdroj zvuku vo všetkých štyroch zónach súčasne, môžete tiež prehrávať rôzne zdroje zvuku v rôznych zónach. ky zuruj zvuku v<br><sup>Z</sup>rank

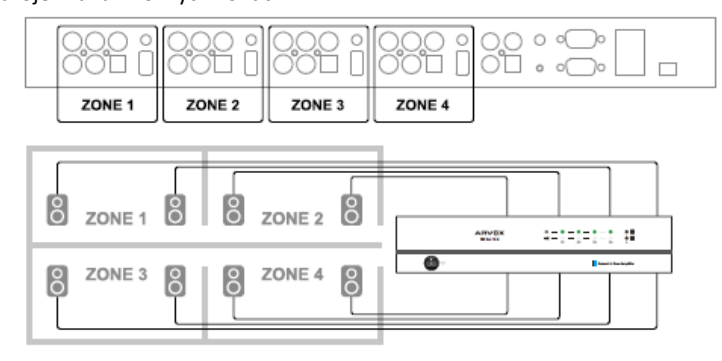

#### <span id="page-4-2"></span>**5.1Zapojenie reproduktorov**

Pripojte svoj stereo reproduktor k výstupu reproduktora pomocou phoenix konektora. Môžete tiež prepnúť do režimu Bridge (BR) a pripojiť sa k mono reproduktoru.

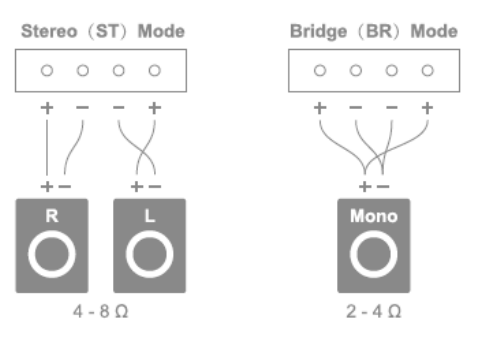

<span id="page-4-3"></span>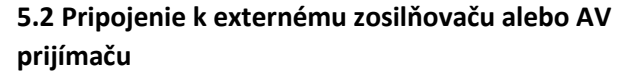

Pripojte výstup LINE OUT k vstupu na vašom zosilňovači alebo AV prijímači pomocou vhodného kábla. RWS-4100 podporuje analógový výstup (RCA) aj digitálny výstup (koaxiálny).

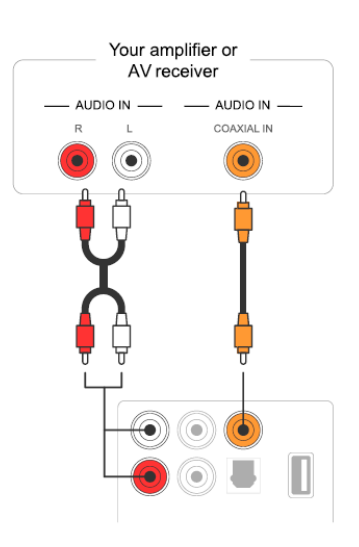

#### <span id="page-5-0"></span>**5.3 Pripojte externý subwoofer**

Pripojte výstup LINE OUT "L" k vstupu na vašom aktívnom subwooferi alebo zosilňovači subwoofera.

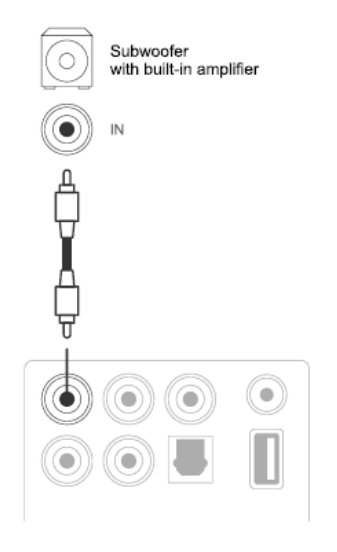

#### <span id="page-5-1"></span>**5.4 Pripojenie k úložnému zariadeniu USB**

Ak chcete prehrávať hudbu uloženú na pamäťovom zariadení USB, stačí pripojiť pamäťové zariadenie USB obsahujúce hudobné súbory do USB portu zóny, v ktorej chcete hrať.

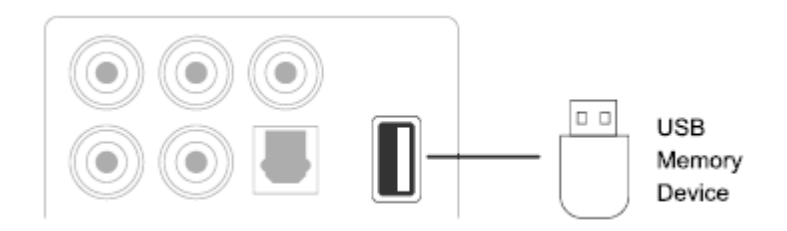

## <span id="page-5-2"></span>**5.5 Pripojenie k zariadeniu na prehrávanie zvuku**

Pripojte LINE IN, OPTICAL IN v každej zóne alebo LINE IN, COAXIAL IN, OPTICAL IN v oblasti hlavného vstupu k zariadeniu na prehrávanie zvuku, môže to byť CD prehrávač, prenosný hudobný prehrávač alebo akékoľvek zariadenie s audio výstupom pomocou rovnakého konektora .

V APP je LINE IN v každej zóne reprezentovaný ako Line in, LINE IN v oblasti hlavného vstupu je reprezentovaný ako AUX. Optický IN v každej zóne je reprezentovaný ako OPT1, Optický IN a koaxiálny IN v oblasti hlavného vstupu je reprezentovaný ako OPT2 a COX.

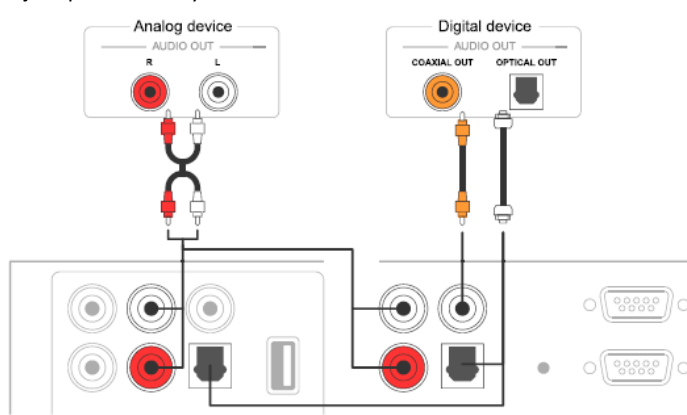

## <span id="page-6-0"></span>**5.6 Sériový port RS232**

Sériový port RS232 je vyhradený pre pripojenie k riadiacej jednotke inteligentnej domácnosti na ovládanie RWS-4100. Priechodný port môžete použiť na pripojenie k inému RWS-4100 na skupinové ovládanie.

#### <span id="page-6-1"></span>**5.7 Pripojenie k sieti**

Pripojte RWS-4100 k domácemu smerovaču pomocou kábla LAN a pridajte ho do domácej siete. Port NETWORK OUT môžete použiť na pripojenie iného zariadenia k rovnakej sieti.

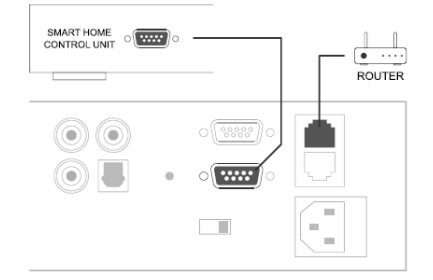

#### <span id="page-6-2"></span>**6. Stiahnite si 4Stream APP**

Aplikácia 4Stream je ovládačom celého systému. Nainštalujte si aplikáciu 4Stream do svojho mobilného zariadenia a môžete ovládať a streamovať hudbu kdekoľvek vo vašej domácnosti.

Aplikácia podporuje angličtinu, španielčinu, francúzštinu, nemčinu, taliančinu, portugalčinu, kórejčinu, zjednodušenú čínštinu, tradičnú čínštinu a japončinu.

Aplikáciu 4Stream pre iOS alebo Android si môžete stiahnuť vyhľadaním "4Stream" v App Store alebo Google Play.

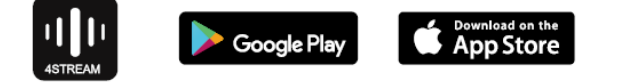

# <span id="page-6-3"></span>**7. Použitie RWS-4100**

Po pripojení RWS-4100 k sieti a inštalácii aplikácie 4Stream do mobilného zariadenia môžete začať prehrávať hudbu do rôznych miestností. Môžete synchronizovane počúvať inú hudbu v inej miestnosti alebo rovnakú hudbu vo všetkých miestnostiach.

#### <span id="page-6-4"></span>**7.1 Výber ZÓNY**

V aplikácii 4Stream uvidíte všetky pripojené zariadenia v rovnakej sieti.

1. Vyberte zariadenie, ktoré chcete ovládať, na zvolenom zariadení sa na ľavej strane zobrazí zelený pruh.

- 2. Prepnutím doľava otvoríte zoznam hudobných zdrojov.
- 3. Ak chcete spustiť streamovanie hudby, vyberte zo zoznamu online alebo miestny zdroj hudby.

#### <span id="page-6-5"></span>**7.2 Prehrávanie rovnakej hudby vo viacerých miestnostiach**

Môžete prehrávať rovnakú hudbu vo viacerých miestnostiach súčasne potiahnutím zariadenia cez iné zariadenie zo skupiny. Zoznam zariadení v hornej časti skupiny je hlavné zariadenie, stream hudby do hlavného zariadenia sa bude prehrávať aj na iných zariadeniach v rovnakej skupine.

Ak váš zdroj hudby pochádza z hlavného zdroja vstupu, nie je potrebné zoskupovať zariadenia, pretože všetky zariadenia majú prístup k hlavnému zdroju vstupu.

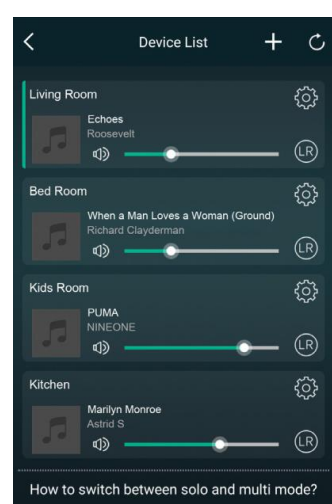

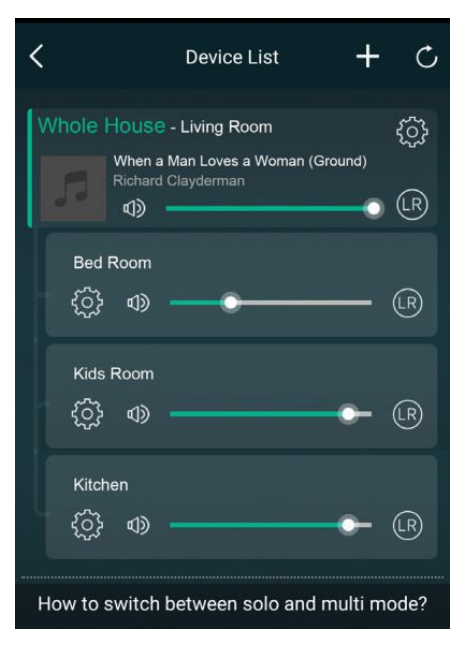

\*V multizónovom režime bude medzi zdrojom zvuku a 4 zónami malé oneskorenie, všetky 4 zóny budú synchronizované bez oneskorenia. \*Pri použití hlavného zdroja ako vstupného zdroja pre 4 zóny nedochádza k žiadnemu oneskoreniu. Nie je potrebné ich zoskupovať, oddeľte ich, aby ste mohli prehrávať synchronizovane so vstupným zdrojom.

## <span id="page-7-0"></span>**7.3 Počúvanie hudby online**

RWS-4100 dokáže spolupracovať so známymi online streamingovými hudobnými službami ako Spotify, Tidal,

Qobuz, Deezer, Amazon Music, QQ Music, Tuneln, internetové rádio, iHeartradio. Môžete jednoducho bezdrôtovo streamovať hudbu alebo zoznam skladieb zo svojho účtu a prehrávať ich na domácom audio systéme.

## <span id="page-7-1"></span>**7.4 Spotify**

Ak chcete používať Spotify, musíte mať prémiový účet Spotify. Zariadenie nájdete v zozname zariadení v aplikácii Spotify a vyberte zariadenie, ktoré chcete streamovať.

## <span id="page-7-2"></span>**7.5 Airplay**

Zariadenie podporuje Airplay1, v iOS zariadení si môžete vybrať Airplay a prehrávať hudbu.

#### <span id="page-7-3"></span>**7.6 Qplay**

Zariadenie podporuje hudbu QQ pomocou protokolu Qplay, musíte zapnúť Qplay v nastavení hudobnej aplikácie QQ a potom nájsť zariadenie v zozname Qplay

#### <span id="page-7-4"></span>**7.7 Počúvanie miestnej hudby**

RWS-4100 dokáže streamovať lokálnu hudbu uloženú vo vašom mobilnom telefóne, úložnej jednotke USB, NAS pomocou protokolu DLNA, počítačovom softvéri, ako je itunes, alebo softvéri 3rd party UpnP/DLNA. kliknite na "My Music" a vyberte miestne zariadenie, z ktorého chcete prehrávať. Poznámka: Zariadenia so systémom IOS zablokovali prístup ku knižnici iTunes.

\*Náš systém podporuje iba NAS pomocou protokolu DLNA.

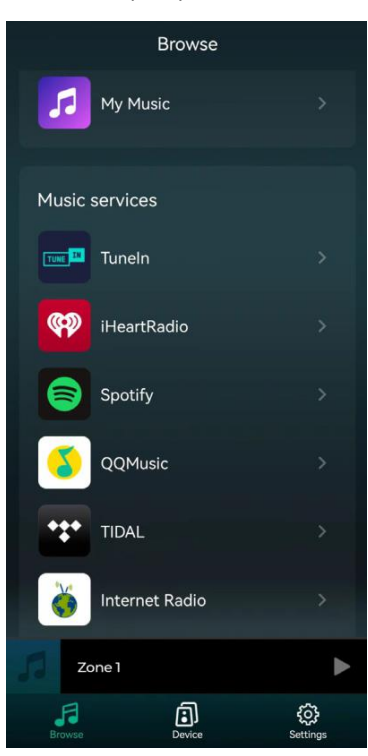

# <span id="page-8-0"></span>**7.8 Zoznam hudobných skladieb**

Môžete vytvoriť zoznam skladieb a pridať miestnu hudbu do zoznamu na streamovanie.

#### <span id="page-8-1"></span>**7.9 Prehrávanie hudby z linkového vstupu**

- Pripojte externý zdroj zvuku k portu line-in pomocou kábla RCA.

- V aplikácii 4Stream zvoľte linkový režim a prepnite sa do linkového režimu. - Line in je linka v porte aktuálnej zóny, AUX je linka v porte hlavného vstupného zdroja.

#### <span id="page-8-2"></span>**7.10 Prehrávanie hudby z optického/koaxiálneho vstupu**

- pripojte externý zdroj zvuku k optickému vstupu zóny alebo optickému, koaxiálnemu vstupu hlavného vstupného zdroja

- Zvoľte OPT1 (zóna), OPT2 (master) alebo COX v aplikácii 4Stream pre prepnutie do zodpovedajúceho režimu.

#### <span id="page-8-3"></span>**7.11 Prehrávanie hudby z počítača**

Zvuk uložený v počítači Mac a Windows PC môžete streamovať pomocou iTunes, programu na streamovanie UPnP/DLNA tretej strany, ako je Foobar2000, Music Bee alebo Serviio.

#### <span id="page-8-4"></span>**7.12 Zmena výstupných kanálov**

Môžete zmeniť výstupný kanál zóny, môžete prepínať medzi Len ľavým kanálom, Len pravým kanálom alebo Stereo. Môžete nastaviť, aby Zóna 1 prehrávala ľavý kanál a Zóna 2 prehrávala pravý kanál, zoskupte ich, aby ste vytvorili stereo. Predvolene je nastavená na Stereo.

#### <span id="page-8-5"></span>**7.13 Nastavenia zariadenia**

**Rename**: Každú zónu môžete premenovať na iný názov, aby vyhovoval vašim potrebám.

**Speaker Info**: Zobrazia sa informácie o zariadení, ako je IP adresa zariadenia, názov zariadenia, verzia firmvéru a obnovenie továrenského nastavenia

**Alarm Clock:** Nastavte hudobný budík, hudbu si môžete vybrať zo zoznamu predvolieb, internetového rádia, iHeartRadio, Napster, Tidal, Spotify, Deezer a NAS.

**Preset Content:** Do zoznamu predvolieb si môžete uložiť 10 rôznych zoznamov skladieb alebo rozhlasových staníc pre rýchly prístup.

Predvoliť možno ľubovoľný zoznam alebo stanicu s ikonou reproduktora. Kliknite na ikonu reproduktora a môžete ho priradiť k zoznamu predvolieb.

**Sleep timer**: Nastavte časovač odpočítavania na zastavenie hudby. **EQ**: Môžete ovládať výšky a basy zariadenia

**Restore Factory Settings:** Dlhým stlačením tlačidla Reset na 8 sekúnd obnovíte v zariadení predvolené výrobné nastavenia. Týmto sa vynulujú všetky názvy zón, hlasitosť a aktuálny vstupný zdroj.

#### <span id="page-8-6"></span>**8. Rozhranie webového prehrávača**

Do rozhrania webového prehrávača sa dostanete zadaním IP adresy zariadenia do webového prehliadača.

\* IP adresu zariadenia nájdete kliknutím na ikonu nastavenia zariadenia a výberom položky Informácie o reproduktore.

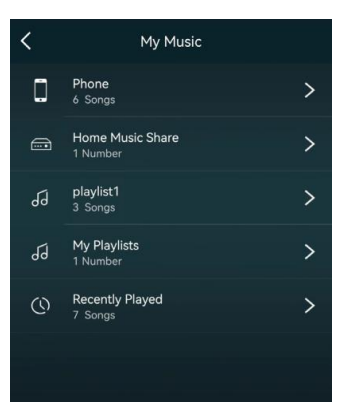

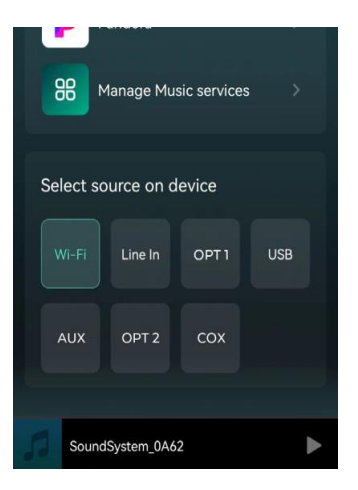

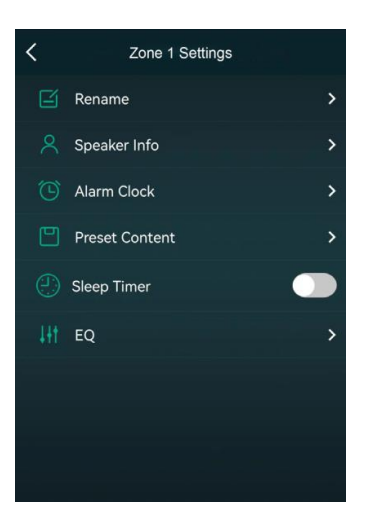

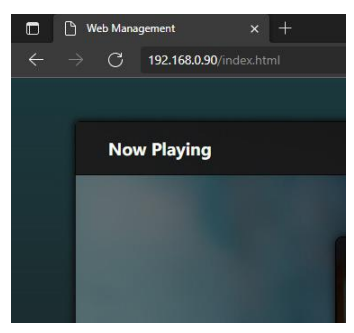

#### <span id="page-9-0"></span>**8.1 Rozhranie prehrávania**

Môžete ovládať hlasitosť, Prehrať/Pozastaviť, predchádzajúcu/nasledujúcu skladbu, funkciu opakovania a náhodného prehrávania skladieb alebo stanice, ktorú práve prehrávate, alebo máte prístup k predvoleným skladbám/staniciam, ktoré ste nastavili.

Môžete tiež zmeniť vstupný zdroj zariadenia.

Ak máte obľúbenú internetovú rozhlasovú stanicu a poznáte jej webovú adresu na streamovanie, môžete ju zadať do zoznamu skladieb URL, aby ste k nej mali jednoduchý prístup.

# <span id="page-9-1"></span>**8.2 Rozhranie EQ**

V ponuke EQ môžete nastaviť rôzne nastavenia EQ. Môžete zmeniť úroveň výšok/stredne/basov, zapnúť/vypnúť hlboké basy, vybrať ekvalizér, nastaviť maximálnu úroveň hlasitosti a zmeniť vyváženie ľavého/pravého kanála.

#### <span id="page-9-2"></span>**8.3 Rozhranie rádiovej stanice**

V ponuke rozhlasovej stanice môžete pridať vlastnú internetovú rozhlasovú stanicu, ak máte adresu URL. Po pridaní vlastnej internetovej rozhlasovej stanice môžete skontrolovať jej informácie a zmeniť nastavenia. Môžete ju tiež zdieľať verejne, takže iní používatelia môžu tiež používať vašu stanicu vo svojom zariadení.

# <span id="page-9-3"></span>**8.4 Rozhranie nastavení**

V ponuke nastavenia môžete vykonať niekoľko vecí:

Pri vstupe do nastavovacieho rozhrania sa vyžaduje heslo správcu. Predvolené heslo je: admin

- Manuálna aktualizácia firmvéru zariadenia
- Zmeňte názov zariadenia
- Nastaviť WiFi pripojenie
- -Nastavenie statickej IP adresy
- Zmeňte heslo správcu

\*Ak chcete prvýkrát nastaviť WiFi pripojenie bez použitia inej metódy.

1. Po zapnutí zariadenia pripojte svoj mobil/PC WiFi k SSID zariadenia: SoundSystem\_xxxx.

2.Vo webovom prehliadači zadajte 10.10.10.254 (toto je predvolená adresa IP, keď sa nenastavuje žiadna sieť)

3. Prejdite do nastavení a kliknite na tlačidlo pripojiť pod možnosťou pripojenia k AP.

4. Vyberte SSID smerovača, ku ktorému sa chcete pripojiť.

5. V prípade potreby zadajte heslo a kliknite na tlačidlo pripojiť.

6. Teraz je vaše zariadenie pripojené k vašej sieti, budete musieť zadať novú IP adresu, aby ste mohli naďalej používať webový prehrávač (keďže IP adresa už nie je 10.10.10.254).

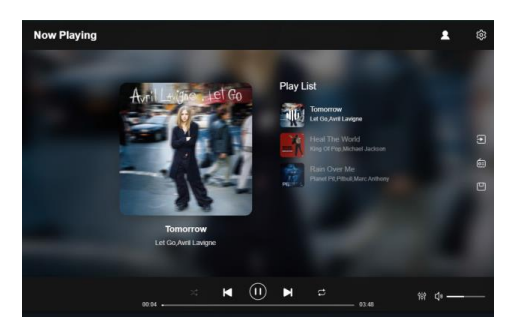

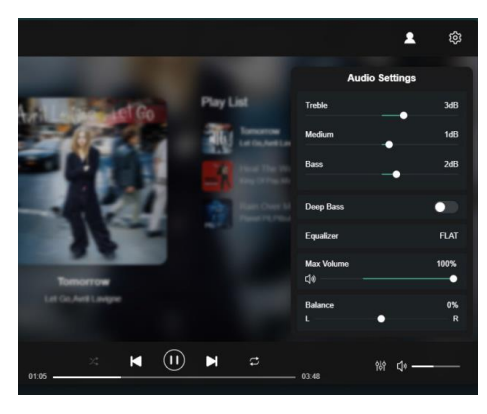

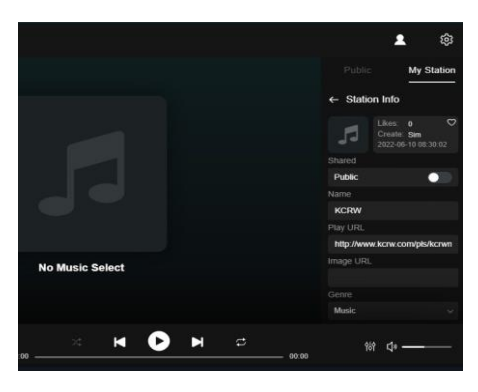

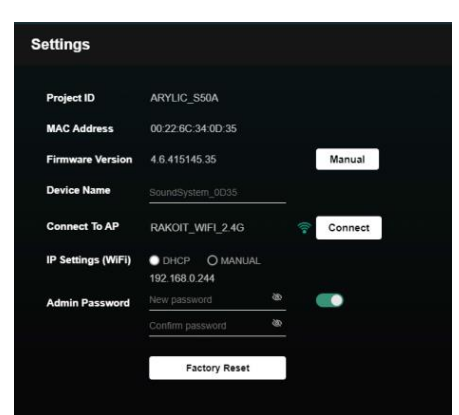

# <span id="page-10-0"></span>**9. Aktualizácia firmvéru**

Vždy, keď je k dispozícii nový firmvér, budete upozornení ikonou "nový". Kliknutím na ikonu "nový" spustíte aktualizáciu firmvéru, bude to trvať niekoľko minút.

Odporúča sa aktualizovať firmvér, keď je dostupný, nemusí len opraviť chyby alebo zlepšiť výkon, ale môže tiež pridať nové funkcie alebo služby.

# <span id="page-10-1"></span>**10. Špecifikácia**

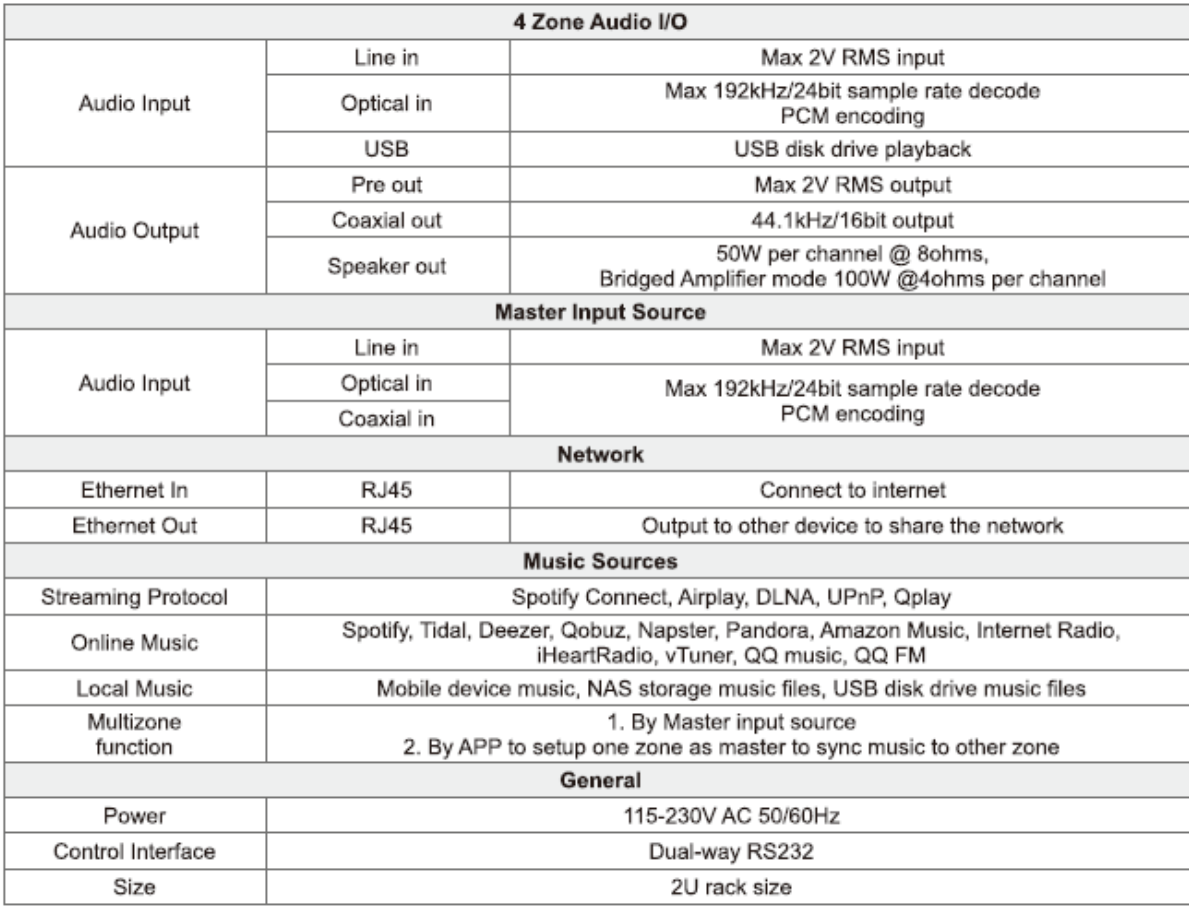

#### **Vyhlásenie FCC:**

Vyhlásenie Federálnej komunikačnej komisie (FCC) o vystavení žiareniu

Pri používaní produktu udržiavajte vzdialenosť 20 cm od tela, aby ste zaistili súlad s požiadavkami na vystavenie vysokofrekvenčnému žiareniu.

Toto zariadenie je v súlade s časťou 15 pravidiel FCC. Prevádzka podlieha týmto dvom podmienkam:

(1) toto zariadenie nesmie spôsobovať škodlivé rušenie a

(2) toto zariadenie musí akceptovať akékoľvek prijaté rušenie, vrátane rušenia, ktoré môže spôsobiť nežiaducu činnosť.

POZNÁMKA: Výrobca nie je zodpovedný za žiadne rádiové alebo televízne rušenie spôsobené neoprávnenými úpravami alebo zmenami tohto zariadenia. Takéto úpravy alebo zmeny môžu zrušiť oprávnenie používateľa prevádzkovať zariadenie.

POZNÁMKA: Toto zariadenie bolo testované a bolo zistené, že vyhovuje limitom pre digitálne zariadenie triedy B podľa časti 15 pravidiel FCC. Tieto limity sú navrhnuté tak, aby poskytovali primeranú ochranu pred škodlivým vplyvom pri inštalácii v obytných priestoroch. Toto zariadenie generuje a môže vyžarovať rádiofrekvenčnú energiu a ak nie je nainštalované a používané v súlade s pokynmi, môže spôsobiť škodlivé rušenie rádiovej komunikácie. Neexistuje však žiadna záruka, že pri konkrétnej inštalácii nedôjde k rušeniu. Ak toto zariadenie spôsobuje škodlivé rušenie rádiového alebo televízneho príjmu, čo sa dá zistiť vypnutím a zapnutím zariadenia, používateľovi sa odporúča, aby sa pokúsil napraviť rušenie jedným alebo viacerými z nasledujúcich opatrení:

- Preorientujte alebo premiestnite prijímaciu anténu.
- Zväčšite vzdialenosť medzi zariadením a prijímačom.
- Zapojte zariadenie do zásuvky v inom okruhu, než ku ktorému je pripojený prijímač.
- Požiadajte o pomoc predajcu alebo skúseného rádio/TV technika.

#### <span id="page-11-0"></span>**FAQ**

Otázka: Podporuje vaše zariadenie airplay a aplikácie DLNA tretích strán? Odpoveď: Áno. Podporujú airplay a aplikácie tretích strán ako MusicBee, Foobar2000.

Otázka: Koľko zón môžete zoskupiť v jednom systéme? Odpoveď: 12 izieb je maximum, pričom sa odporúča 8 zón.

Otázka: Akú vzdialenosť dokáže pokryť váš bezdrôtový audio systém? Odpoveď: Po pripojení systému k vášmu WiFi routeru môžete streamovať hudbu kdekoľvek, kde je signál WiFi.

Otázka: Dokáže prehrávať hudbu vo vysokom rozlíšení? Odpoveď: Áno. Naše zariadenia dokážu prehrávať APE a FLAC v rámci normálneho rozsahu bitovej rýchlosti. Podporujú tiež dekódovanie 24bit/192kHz hudobných súborov.

Otázka: Koľko jazykov podporujete?

Odpoveď: Naše zariadenia automaticky zistia jazyk vášho mobilného zariadenia a automaticky sa zmenia. V súčasnosti podporujeme angličtinu, francúzštinu, nemčinu, španielčinu, čínštinu, portugalčinu, kórejčinu a japončinu a ďalšie.

Otázka: Aké online hudobné služby podporujete? Odpoveď: Spotify, Deezer, Tidal, Qobuz, Amazon Music, Napster, rádio TuneIn, internetové rádio, iHeartRadio.

Otázka: Môžem prehrávať miestnu hudbu? Odpoveď: Áno. V aplikácii môžete prehrávať hudbu vo forme "MY MUSIC" z miestnych úložných zariadení, ako sú úložisko mobilných zariadení, USB kľúče a NAS.

Otázka: Môže zariadenie fungovať so zariadeniami so systémom Windows? Odpoveď: Aplikácia pre Windows nie je momentálne dostupná, ale na Windows PC môžu používatelia používať iTunes, Foobar2000 a Spotify connect.

Otázka: Môžu všetky zdroje hudby prehrávať v režime viacerých miestností? Odpoveď: Áno, hudobné služby online, digitálny a analógový vstup, to všetko je možné streamovať v režime viacerých miestností.

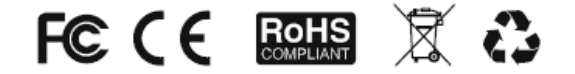

#### @Copyright 2022. All Rights Reserved.

Informácie obsiahnuté v tejto príručke sa považujú za presné a spoľahlivé. Nenesieme žiadnu zodpovednosť za chyby obsiahnuté v tejto príručke. Vyhradzujeme si právo na zmeny v špecifikáciách a/alebo dizajne vyššie uvedeného produktu bez predchádzajúceho upozornenia. Nákresy obsiahnuté v tejto príručke tiež nemusia úplne reprezentovať produkt, ktorý používate, a slúžia na ilustráciu. Nenesieme žiadnu zodpovednosť za akékoľvek rozdiely medzi produktom uvedeným v tejto príručke a produktom, ktorý môžete mať.